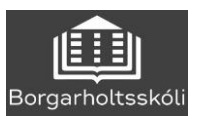

## Rafrænar töflubreytingar

Beðið er um breytingar á stundatöflu á [www.inna.is.](http://www.inna.is/)

## **OINNA**

Smelltu á hnappinn TÖFLUBREYTINGAR og veldu **20231- Dagskóli BHS**

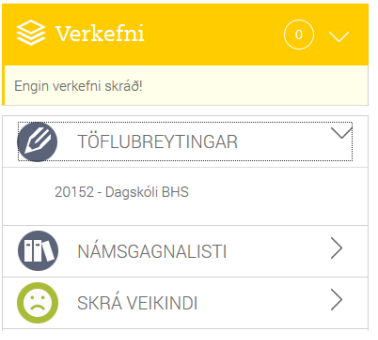

Þá birtist nýtt viðmót. Skrifaðu nafn áfangans sem þú vilt skoða í reitinn og þá birtast reitir þar sem þú ert beðin(n) að velja hóp. Þegar bendillinn er settur yfir hópanúmer áfangans birtist jafnframt staðsetning þess hóps í stundatöflunni fyrir neðan.

Þegar þú ert búin(n) að ákveða hvaða hóp þú vilt fara í og haka við hann þarf að staðfesta beiðnina með því að smella á hnappinn lengst til hægri.

## **Beiðni um töflubreytingu fer ekki af stað fyrr en þú hefur staðfest.**

Beiðnir eru síðan afgreiddar af starfsfólki í skólanum og mikilvægt er að nemendur sýni biðlund, allar beiðnir verða afgreiddar.

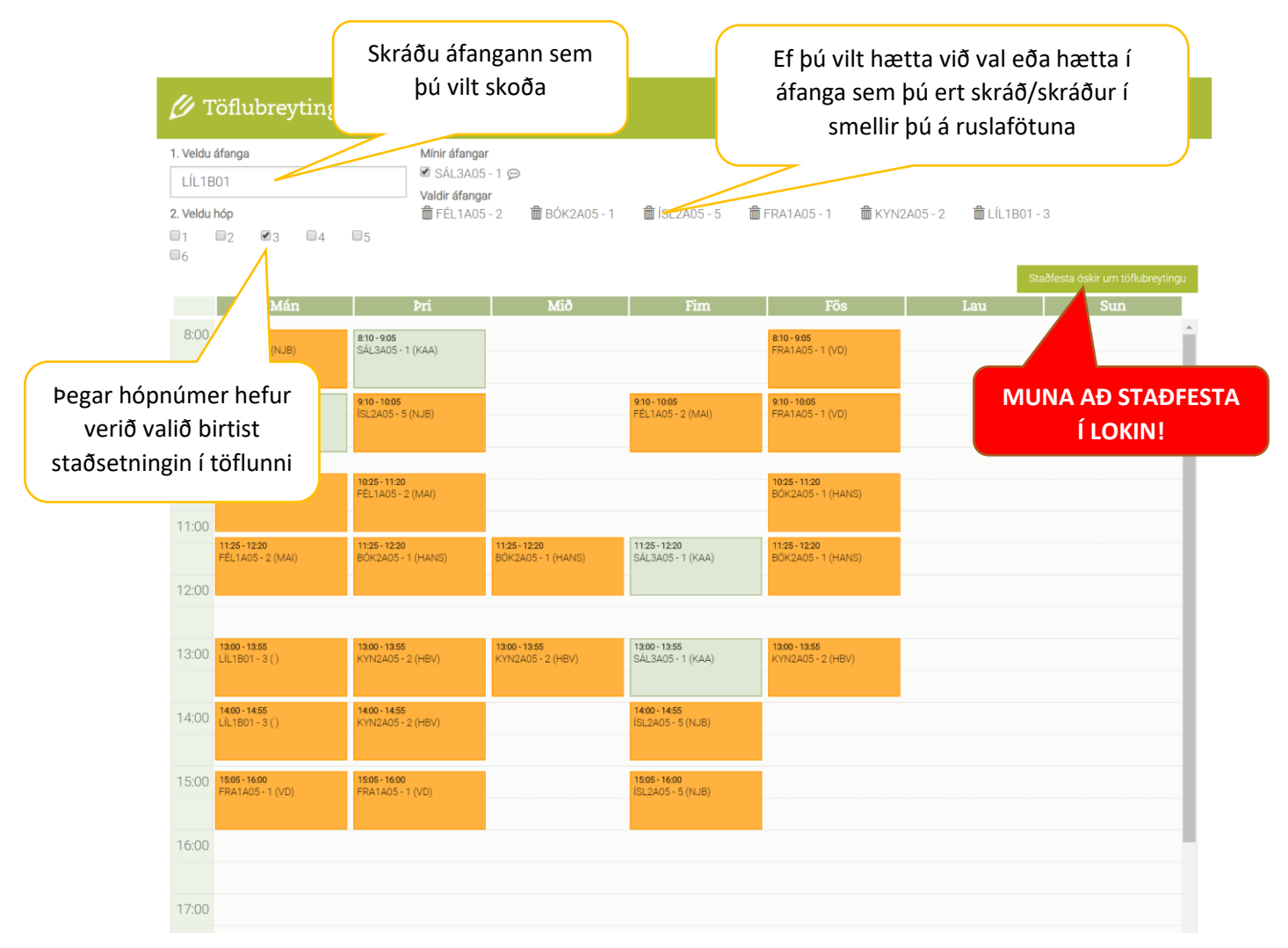